# 如何在RV016、RV042、RV042G和RV082 VPN路由器上啟用發現連線設定

### 目標

Bonjour是一種服務發現協定,用於查詢LAN上的印表機和伺服器等網路裝置。啟用此功能後 ,路由器會定期將Bonjour服務記錄組播到整個本地網路,以通告其存在。

本文解釋如何在RV016、RV042、RV042G和RV082 VPN路由器上啟用Discovery-Bonjour

#### 適用裝置

- · RV016
- · RV042
- · RV042G
- · RV082

#### 軟體版本

 $\cdot$  v4.2.2.08

## 啟用Discovery-Bonjour

步驟 1.登入到Web配置實用程式,然後選擇System Management > Discovery-Bonjour。 Discovery-Bonjour頁面隨即開啟:

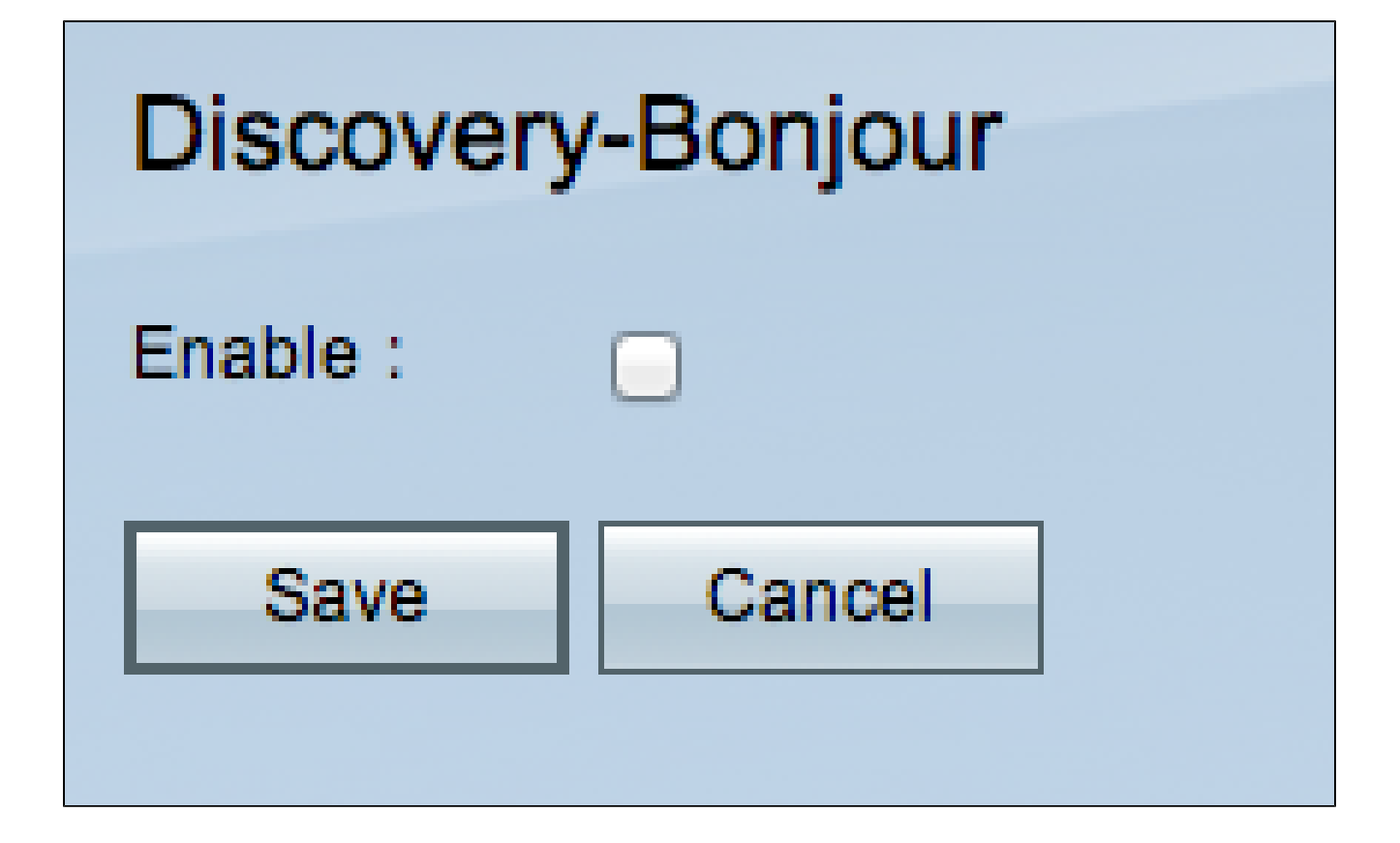

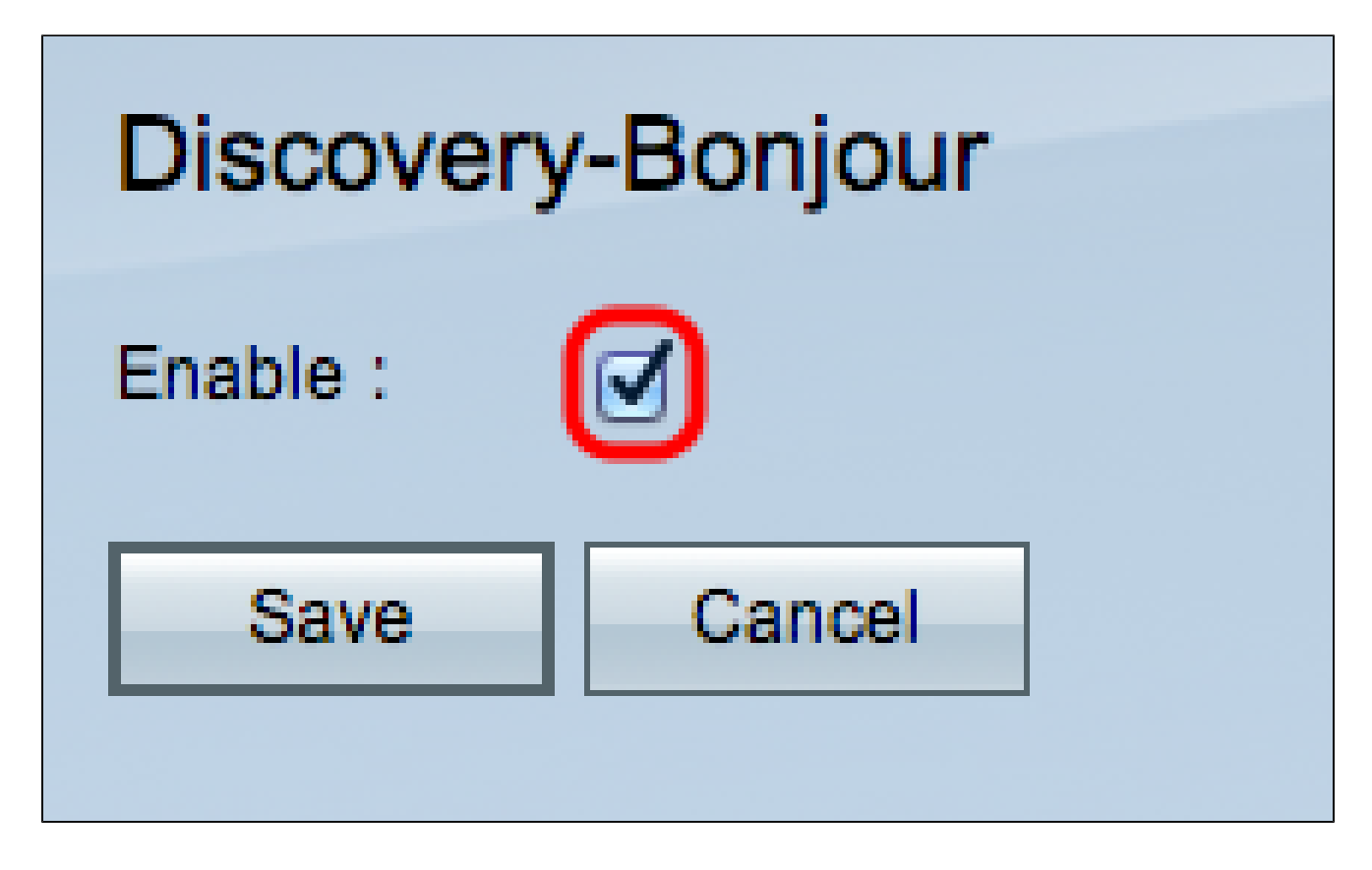

步驟 2.選中Enable覈取方塊以啟用Discovery-Bonjour。

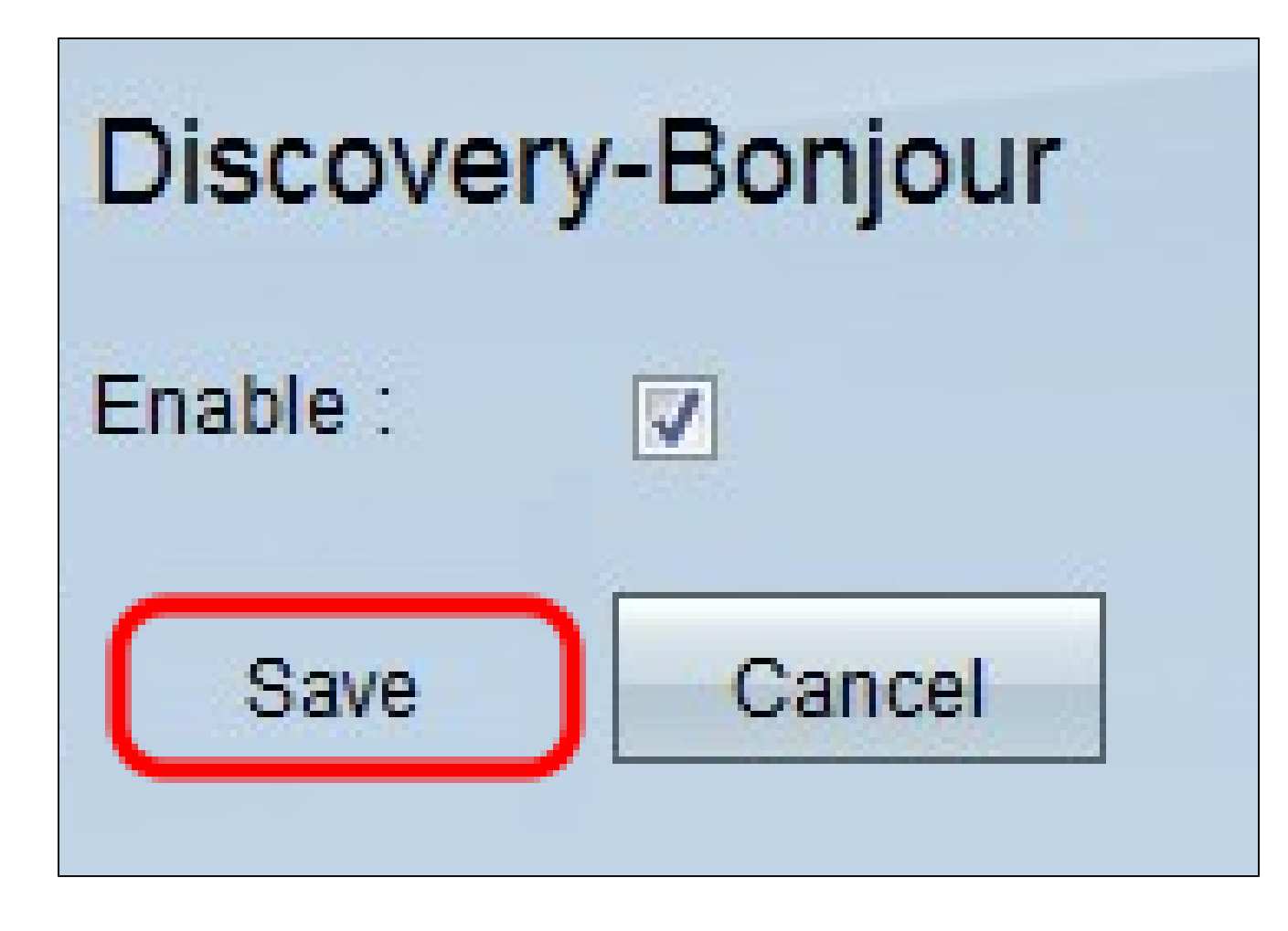

步驟 3.按一下「Save」以完成設定。

#### 關於此翻譯

思科已使用電腦和人工技術翻譯本文件,讓全世界的使用者能夠以自己的語言理解支援內容。請注 意,即使是最佳機器翻譯,也不如專業譯者翻譯的內容準確。Cisco Systems, Inc. 對這些翻譯的準 確度概不負責,並建議一律查看原始英文文件(提供連結)。